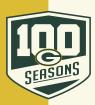

## **MOBILE: HOW TO VIEW YOUR MOBILE TICKETS**

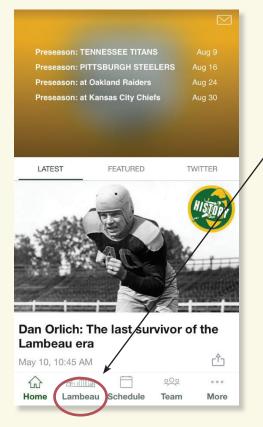

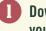

Download the Packers app to your mobile device and open it.

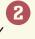

Click on "Lambeau" on the bottom of the screen.

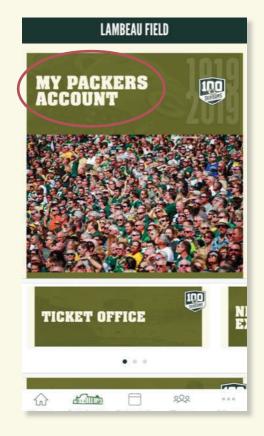

**3** Click on "My Packers Account".

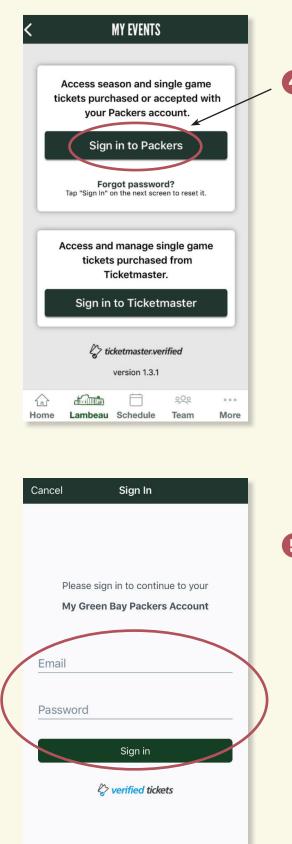

4 Click "Sign in to Packers".

5 Enter the email address and password associated with your Packers/Ticketmaster account and click on "Sign in".

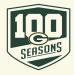

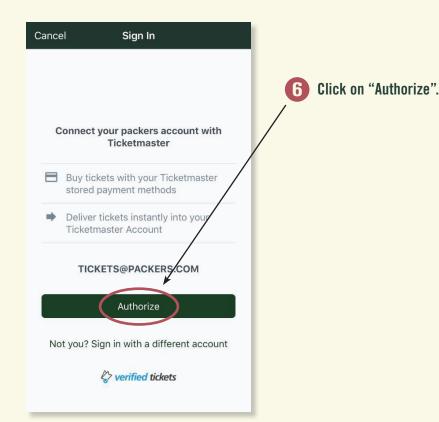

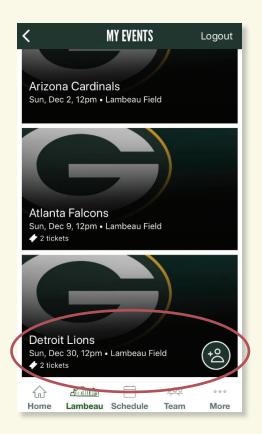

7 Select the game you would like to view.

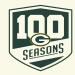

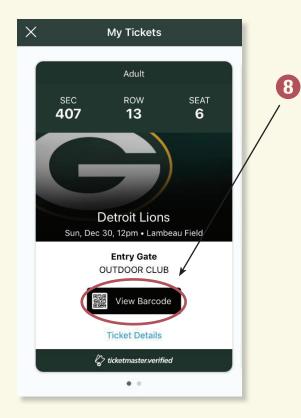

Click on "View Barcode".

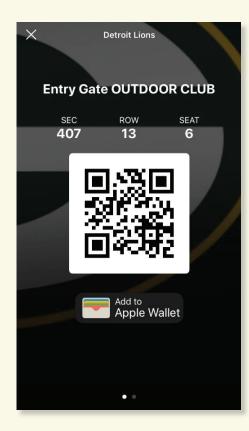

- 9 This is the ticket to enter the game. We recommend saving your ticket to your phones digital Wallet or Passbook for easy access on gameday.
  - In order to view multiple tickets for the same game, swipe left and right on the screen.

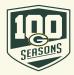